# United Telephone VOICEMAIL Quick Reference Guide

# **USING THE VOICEMAIL SYSTEM**

The voicemail system is menu driven. Listen to the voice prompts and then press the keys on your phone to select which option you would like.

#### **ACCESSING VOICEMAIL**

The first time you access your voicemail box you will be asked to set up your mailbox, and record your name and a greeting to be played by callers.

## **FROM YOUR OWN PHONE:**

- Press the Messages button or dial XXX-9050.
- If prompted, enter your PIN and then #.
- If you have new messages, the messages will be identified.
- After hearing any new messages, you will be presented with the Voicemail Main Menu. The Main Menu options are listed in the next column

#### **FROM ANOTHER PHONE:**

From an external phone dial 620-XXX-9050 or 620-855-9051

- Enter your 10 digit number.
- If prompted, enter your PIN and then #.

After hearing any new messages, you will be presented with the Voicemail Main Menu. The Main Menu options are listed in the next column.

# **RETRIEVE MESSAGES**

- Access your voicemail box.
- You will hear the announcement "You have x new messages and x saved messages."
- Press 1 to listen to your messages.

## **WHEN RETRIEVING MESSAGES, YOU CAN:**

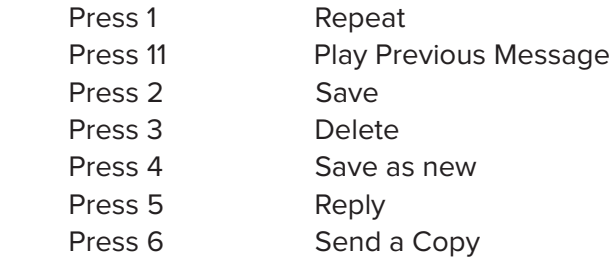

#### **RECORDING YOUR PERSONAL GREETING**

- Access your voicemail box.
- From the Main Menu, press 3.
- To set up a personal greeting press 1.
- To set up a system generated greeting or to change the recording of your name press 3.
- To change the greeting that callers hear when you're busy press 5.
- If you don't record a personal greeting, a generic greeting will be played.

## **CHANGING YOUR VOICEMAIL PASSWORD**

- Access your voicemail box.
- From the Main Menu, press 4 to change your settings.
- Press 3 for security options.
- Press 1 to change the PIN.

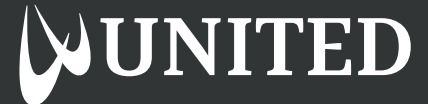